## **MIT GOOGLE MY BUSINESS AUF DIE 1 IN GOOGLE**

**Ein Leitfaden zur Google My Business Optimierung, die zu mehr Umsatz und Neukunden führt.**

 $\times$  | J

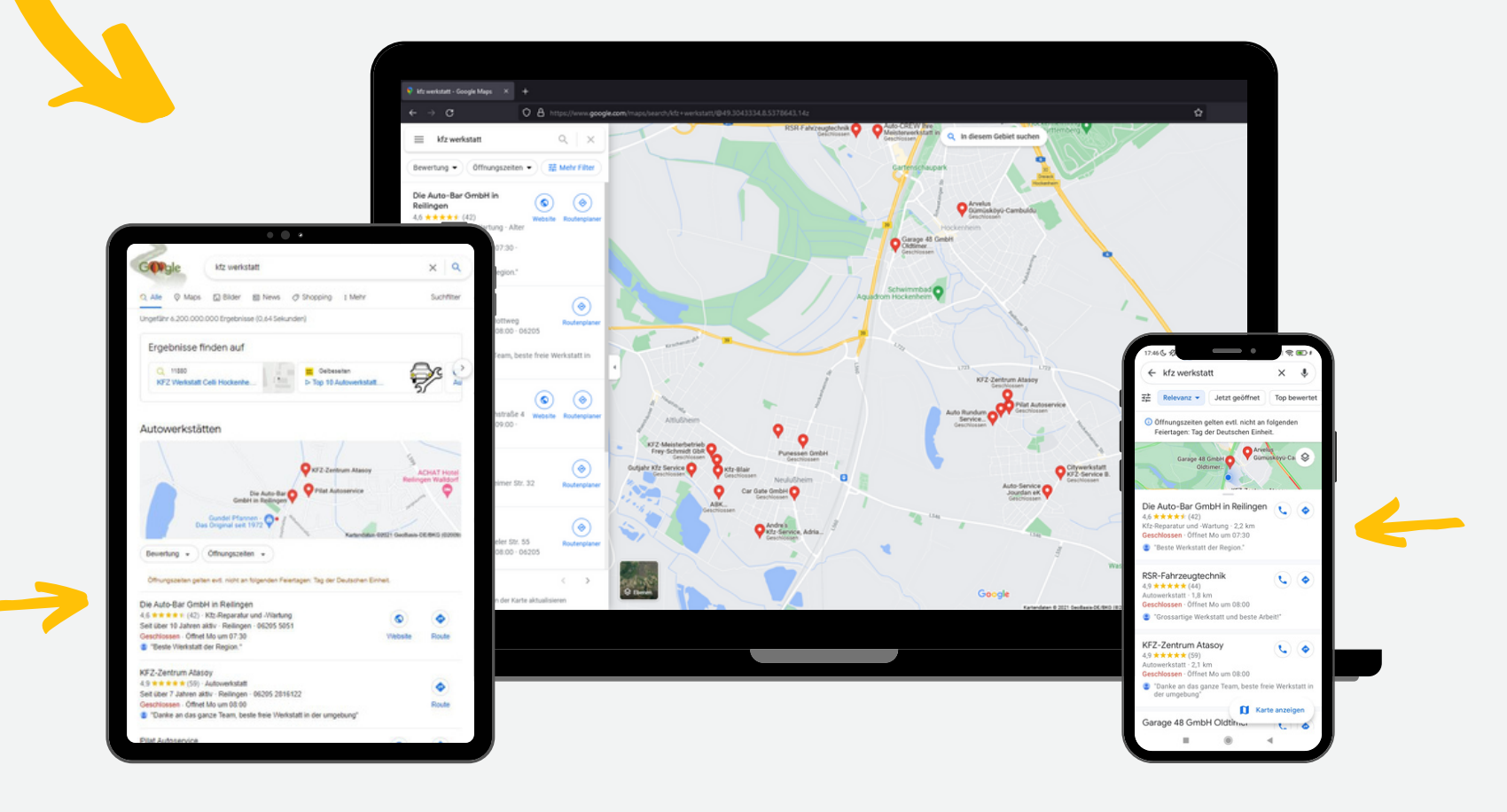

 $\bigcap$ 

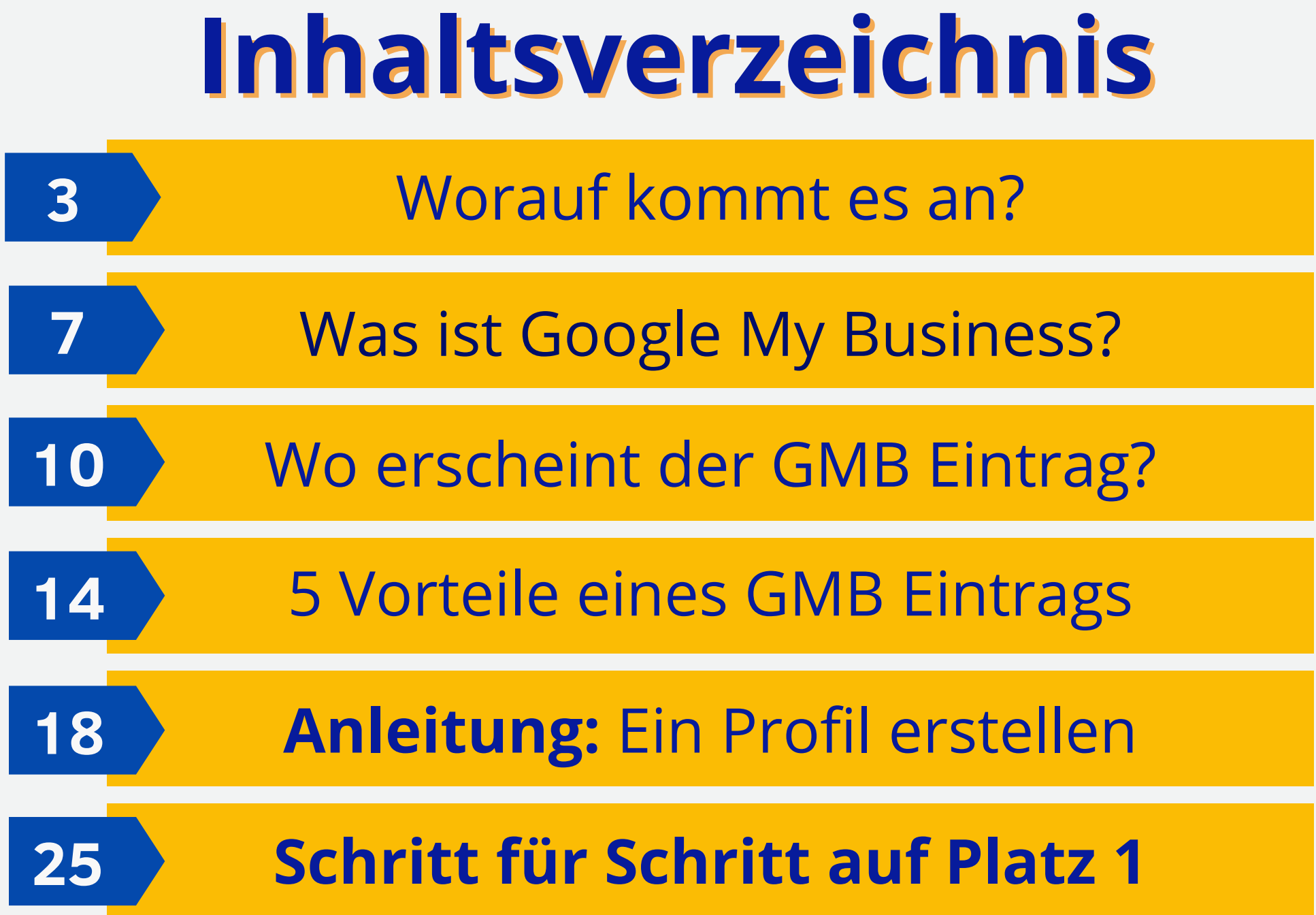

## **Worauf kommt es im lokalen Suchmaschinen-Marketing an?**

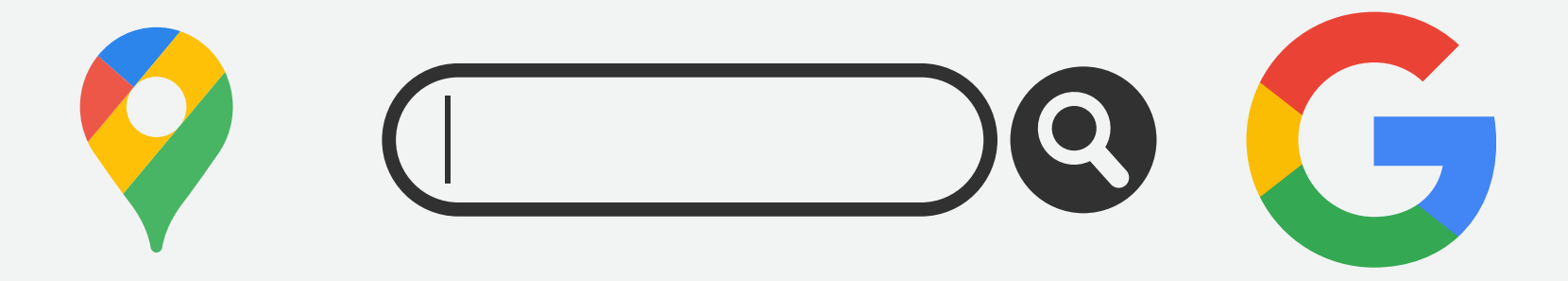

## **Bekanntheit**

**"BEKANNTHEIT" BEZIEHT SICH DARAUF, WIE BELIEBT ODER BEKANNT IHR UNTERNEHMEN BEI DEN NUTZERN IST. JE BEKANNTER SIE SIND, DESTO WAHRSCHEINLICHER WERDEN SIE IN DEN LOKALEN SUCHERGEBNISSEN ERSCHEINEN.**

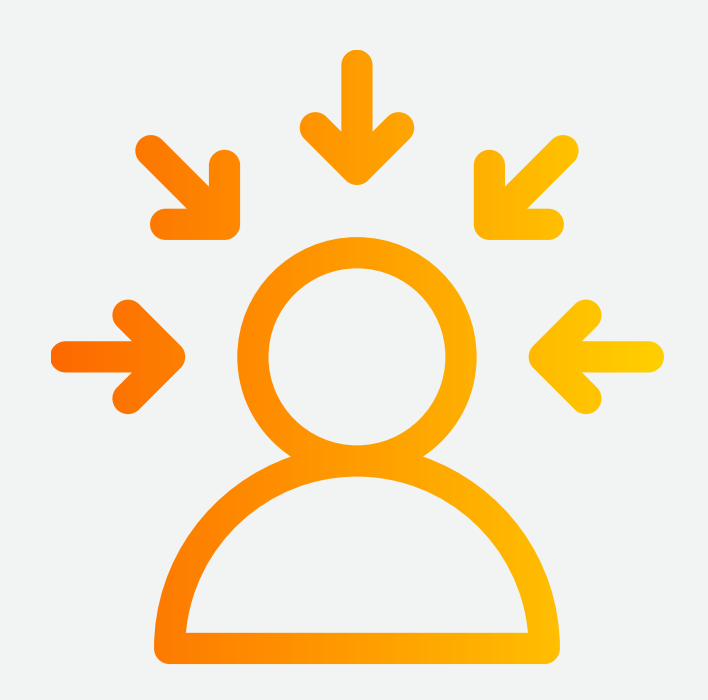

Ihre Bekanntheit wird sowohl von Online- als auch von Offline-Faktoren beeinflusst. Wenn Sie in der realen Welt (z.B. Zeitung) bekannt sind, werden die Suchergebnisse dies auch widerspiegeln. Google berücksichtigt aber vor allem die Online-Präsenz Ihrer Marke/Unternehmen - mehr Branchenbucheinträge, Links und positive Bewertungen erhöhen Ihren Bekanntheitsgrad.

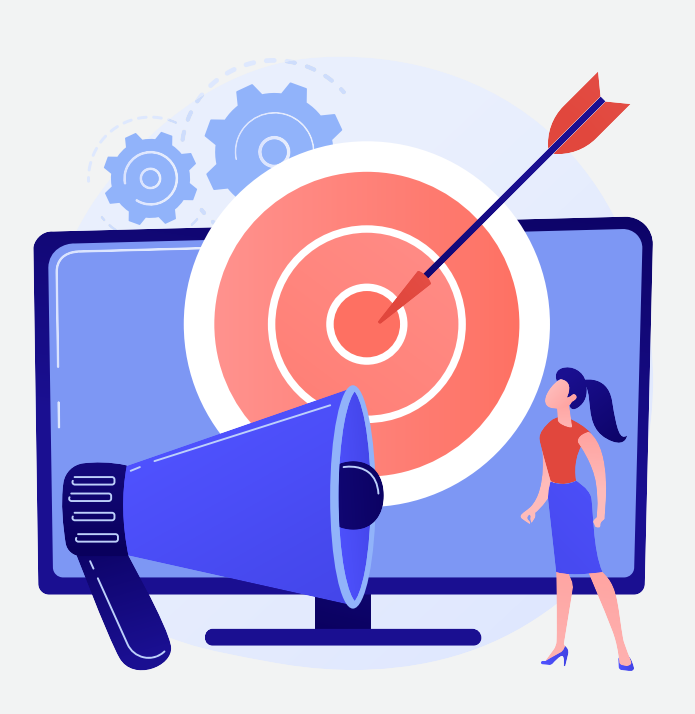

## **Relevanz**

**RELEVANZ IST DIE GRUNDLAGE NICHT NUR FÜR DIE SUCHMASCHINEN-OPTIMIERUNG, SONDERN FÜR DEN GESAMTEN ALGORITHMUS VON GOOGLE. WENN EIN NUTZER NACH EINEM BESTIMMTEN SUCHBEGRIFF SUCHT, MÖCHTE GOOGLE IHM DIE RELEVANTESTEN UND NÜTZLICHSTEN ERGEBNISSE LIEFERN, DIE SEINER ANFRAGE ENTSPRECHEN.**

Zum Beispiel wäre die Anzeige einer Marketing-Agentur in den Suchergebnissen nicht sehr relevant für jemanden, der nach einer Kfz-Werkstatt sucht.

Um Ihre Relevanz zu steigern, müssen Sie Ihren Inhalt und andere Elemente optimieren, damit Google versteht, worum es in Ihrem Unternehmen geht. Sie können dies tun, indem Sie Ihre Online-Profile vervollständigen und relevante Schlüsselwörter hinzufügen.

## **Entfernung**

**BEI DER ENTFERNUNG GEHT ES DARUM, WIE NAHE IHR UNTERNEHMEN DEM NUTZER IST. WENN ZUM BEISPIEL JEMAND IN BERLIN NACH "BESTE PIZZERIA" SUCHT, WIRD GOOGLE KEINE ERGEBNISSE FÜR PIZZERIEN IN STUTTGART ANZEIGEN - ES SEI DENN, DER NUTZER GIBT EIN SCHLÜSSELWORT FÜR DEN STANDORT IN SEINEN SUCHBEGRIFF EIN (Z.B. "BESTE PIZZERIA STUTTGART").**

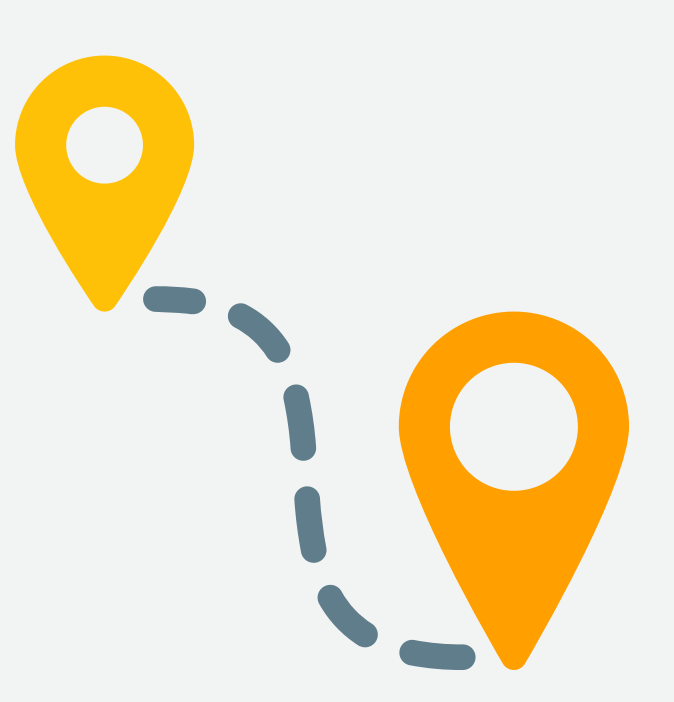

Der Algorithmus von Google zur Bestimmung der Nähe ist komplexer, als den meisten bewusst ist. Ihr Suchbegriff und Ihr Standort spielen eine große Rolle, aber dennoch es gibt viele weitere Faktoren. Wenn Sie zu Fuß unterwegs sind und nach "Pizza in meiner Nähe" suchen, würde Google Ihnen Restaurants anzeigen, die zu Fuß erreichbar sind, und nicht solche, die eine Fahrt erfordern.

Die Entfernung ist ein wichtiger Faktor bei der lokalen Suchmaschinenoptimierung, da ein Nutzer eher bereit ist, ein Unternehmen zu besuchen, das sich in seiner Nähe befindet. Da Sie Ihre Geschäftsadresse nicht verschieben können, um an anderen Orten zu ranken, müssen Sie Ihr lokales Geschäftsprofil so optimieren, dass Ihr Unternehmen den Kunden angezeigt wird, die Sie erreichen möchten.

# **WAS IST GOOGLE MY BUSINESS?**

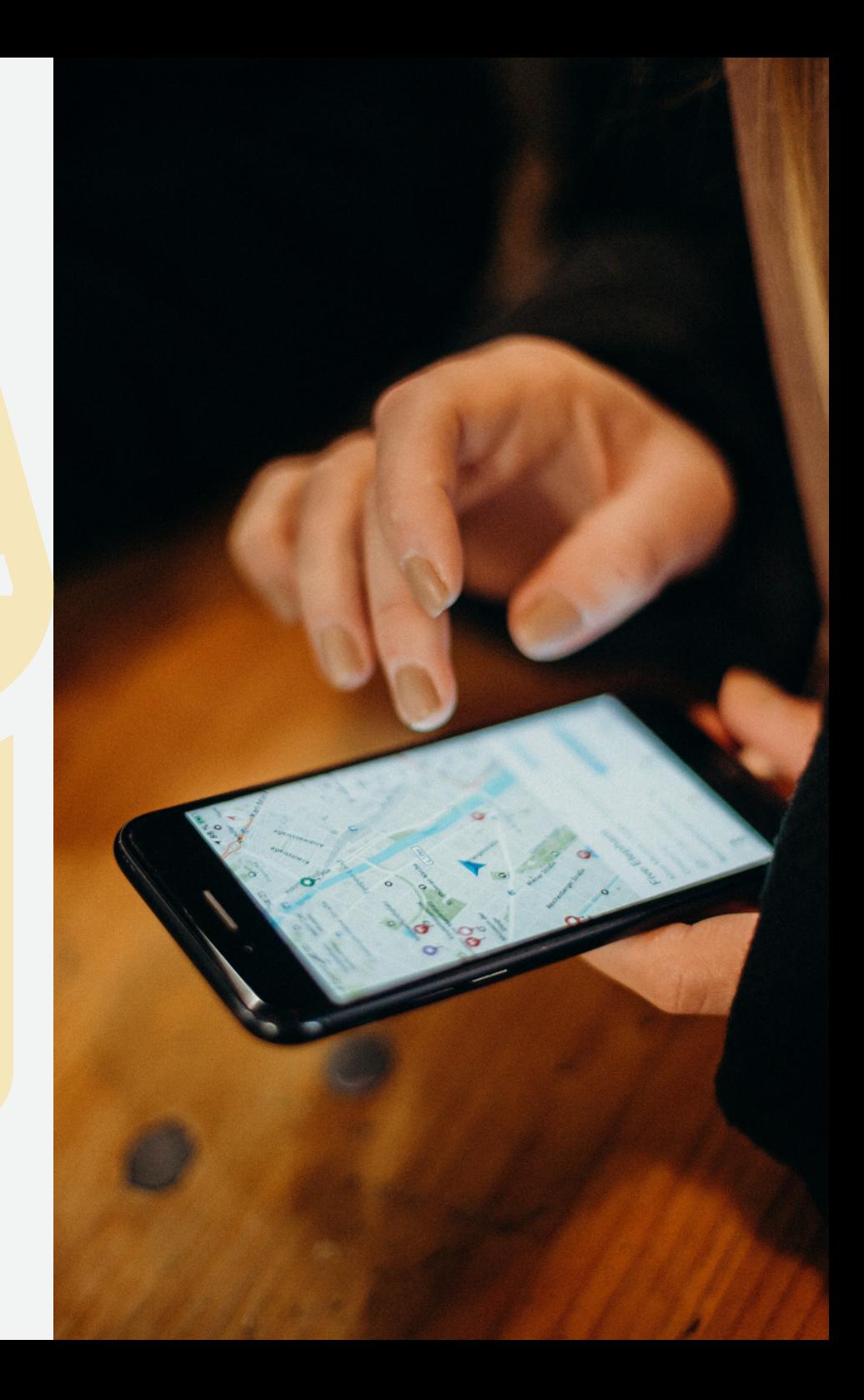

**Google My Business (GMB) ist ein kostenloser Unternehmenseintrag mit mehreren Funktionen, den lokale Unternehmen nutzen können, um ihre Präsenz in der Google-Suchanzeige und in Google Maps zu verwalten.**

**Google My Business ist den Einträgen in Online-Unternehmensverzeichnissen wie z.B. Yelp nicht unähnlich, wird aber direkt in den Suchergebnissen von Google und Google Maps angezeigt. Hierbei erfordert es jedoch keinen Besuch einer Website eines Drittanbieters. Diese Tatsache macht es für lokale Handwerksbetriebe zu einem Must-have in Ihrer digitalen Strategie!**

**Wie wir später noch erläutern werden, geht Google My Business weit über einen einfachen Unternehmenseintrag hinaus und gilt dank einer Fülle von Merkmalen und Funktionen heute als zentraler Bestandteil der lokalen SEO.**

**Google My Business-Einträge können an verschiedenen Stellen erscheinen, wenn eine lokale Suche durchgeführt wird. Im nächsten Abschnitt des Leitfadens werden wir uns ansehen, wie GMB-Einträge aussehen und wo sie erscheinen.**

### **WIE NUTZEN KUNDEN GOOGLE MY BUSINESS**

**Verbraucher nutzen Google My Business und Google aus verschiedensten Gründen, zum Beispiel:**

**Um sich über die Öffnungszeiten eines Unternehmens zu informieren**

**Um Bewertungen über ein lokales Geschäft zu schreiben und zu lesen**

**Um eine Wegbeschreibung zu einem lokalen Geschäft zu erhalten oder dessen Adresse zu finden**

**Um die Website des Unternehmens zu besuchen**

**Um ein lokales Unternehmen anzurufen, ohne dessen Website besuchen zu müssen**

**Fotos von einem lokalen Geschäft und seinen Dienstleistungen zu sehen**

**Um die verfügbaren Dienstleistungen zu sehen**

**Um Fragen über ein lokales Unternehmen zu stellen und zu beantworten**

Hier sehen Sie schon einige Funktionen, die Ihnen Google My Business bietet. All diese werde ich Ihnen Schritt für Schritt in diesem Ratgeber näher bringen und erläutern.

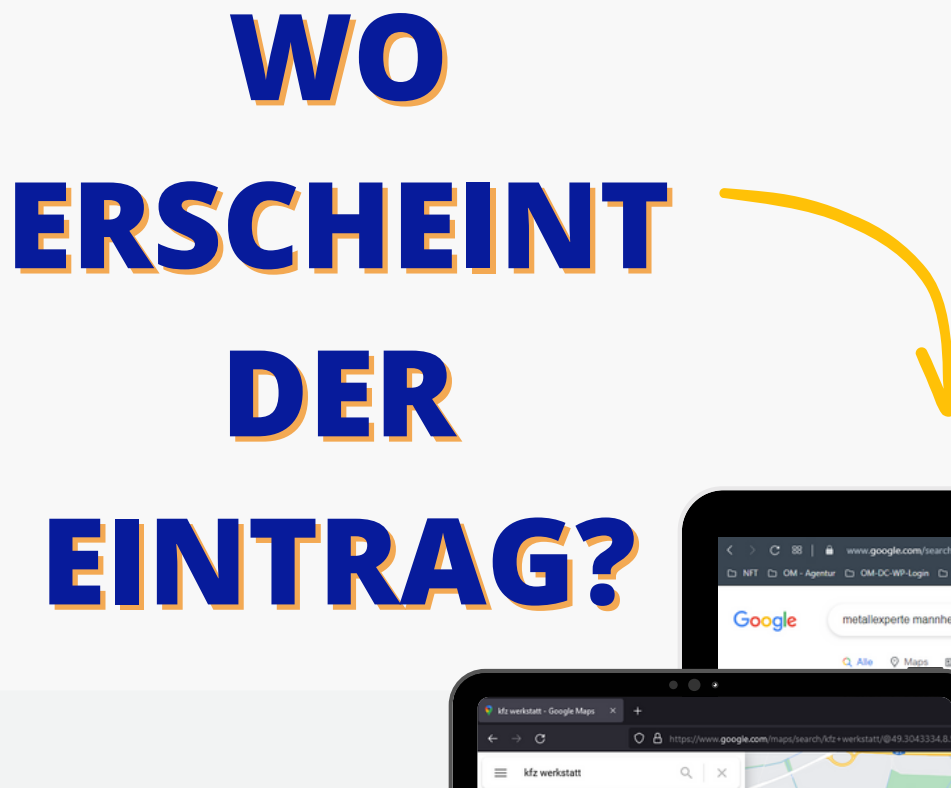

2816122

34570

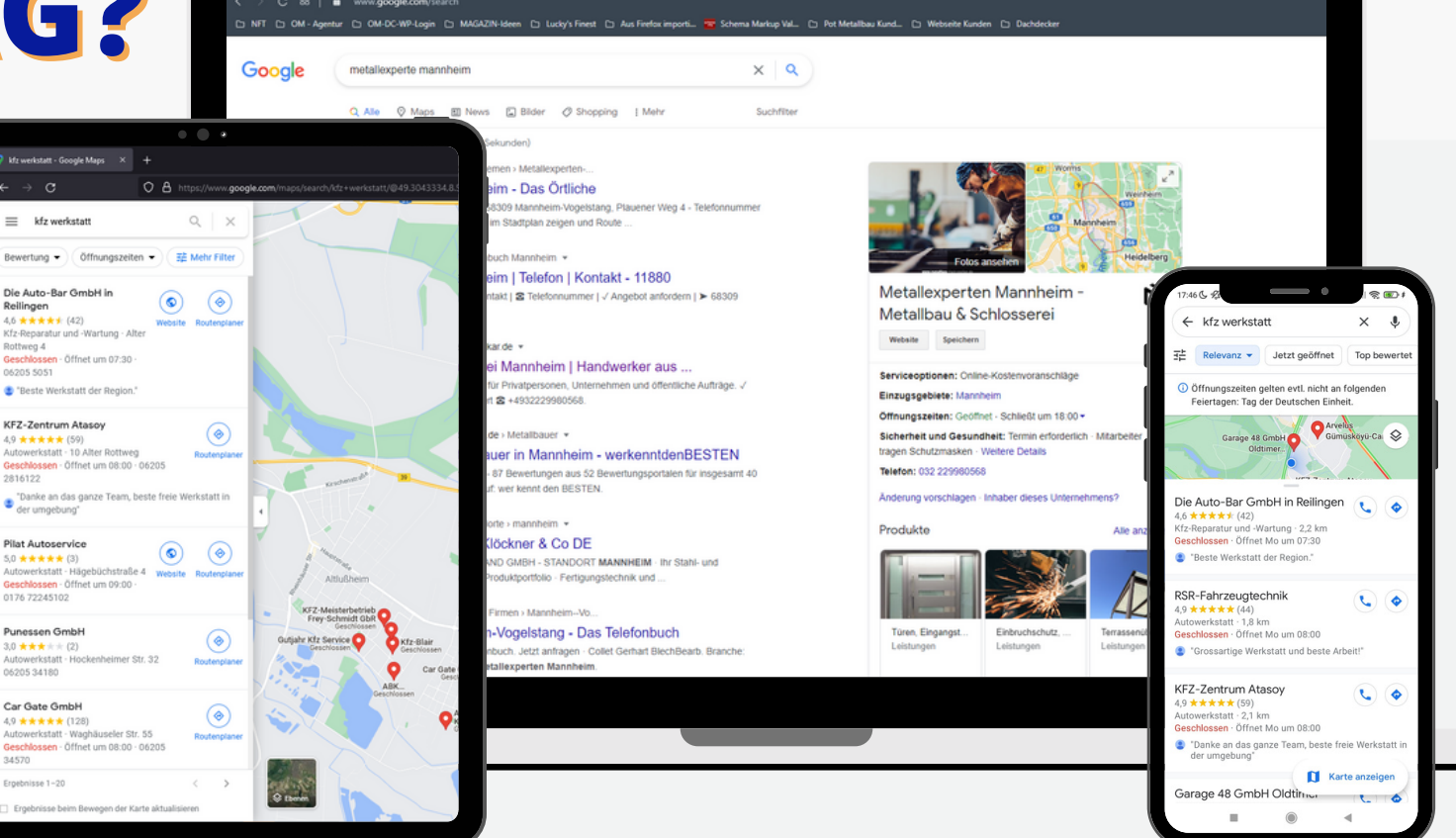

## **GOOGLE MAPS**

Sollte ein Suchender in Google nach Ihrer Dienstleistung suchen, so werden basierend auf den hinterlegten Daten in Google My Business Vorschläge angezeigt. Ist Ihr Google My Business Profil vollständig optimiert, werden Sie auf den obersten Positionen erscheinen.

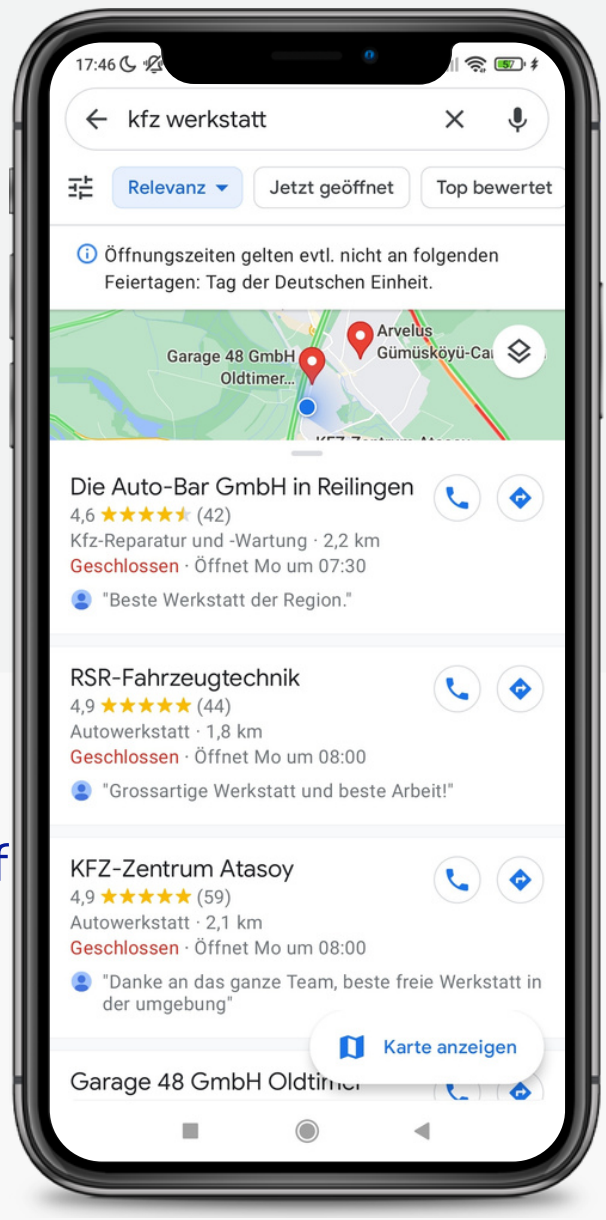

## **GOOGLE LOCAL PACK**

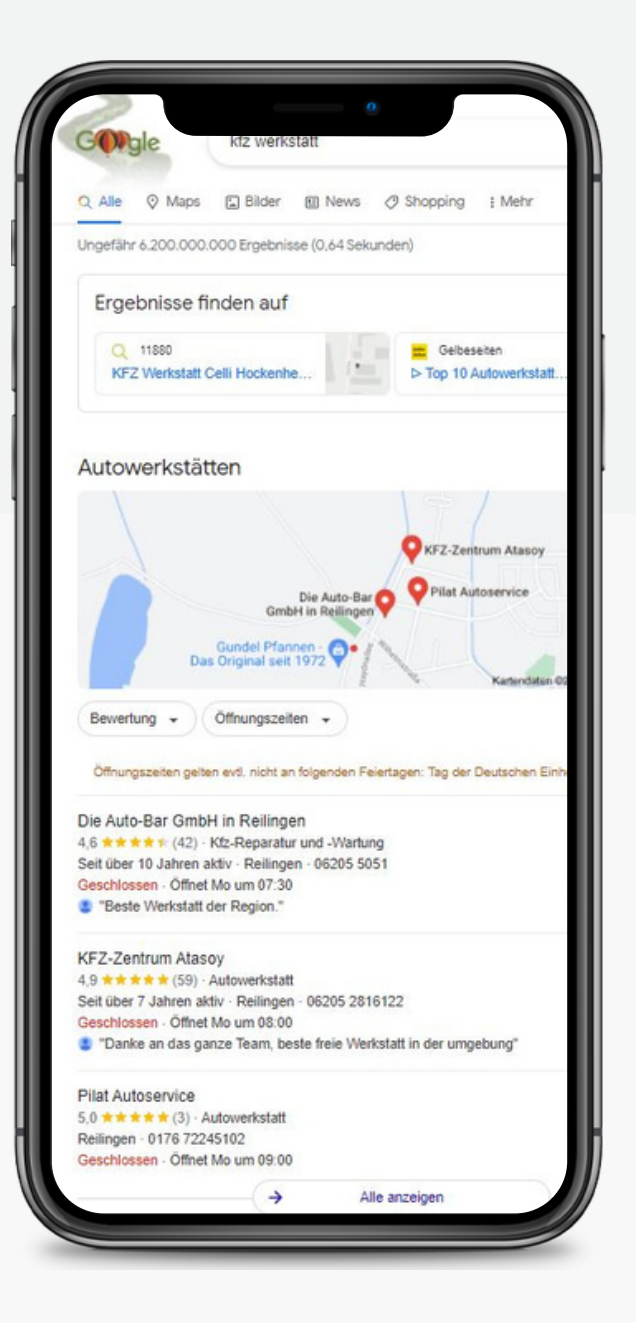

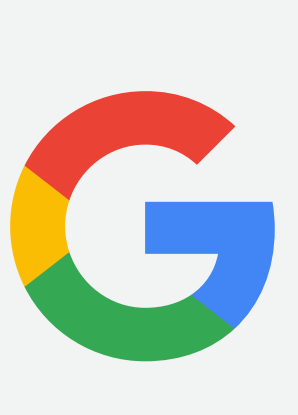

Wenn ein potenzieller Kunde mit verwandten Suchbegriffen oder lokaler Absicht nach Produkten und Dienstleistungen sucht, die Ihr Unternehmen anbietet, sehen Sie zuerst Google-Anzeigen, anschließend das lokale 3er-Pack von Google und zuletzt die organischen Ergebnisse.

Das Local-Pack ist der Block der relevantesten Unternehmenseinträge, welcher unterhalb der bezahlten Suchanzeigen in den Suchergebnissen erscheint und somit im oberen Bereich der Seite angesiedelt ist. Da dies der erste Bereich der Seite ist, der **kostenlos** ist, ist es für Handwerker ein Muss, in diesem Local-Pack zu erscheinen. Zu Beginn werden drei Profile angezeigt mit der

direkten Möglichkeit, das Unternehmen anzurufen oder sich eine Wegbeschreibung anzeigen zu lassen.

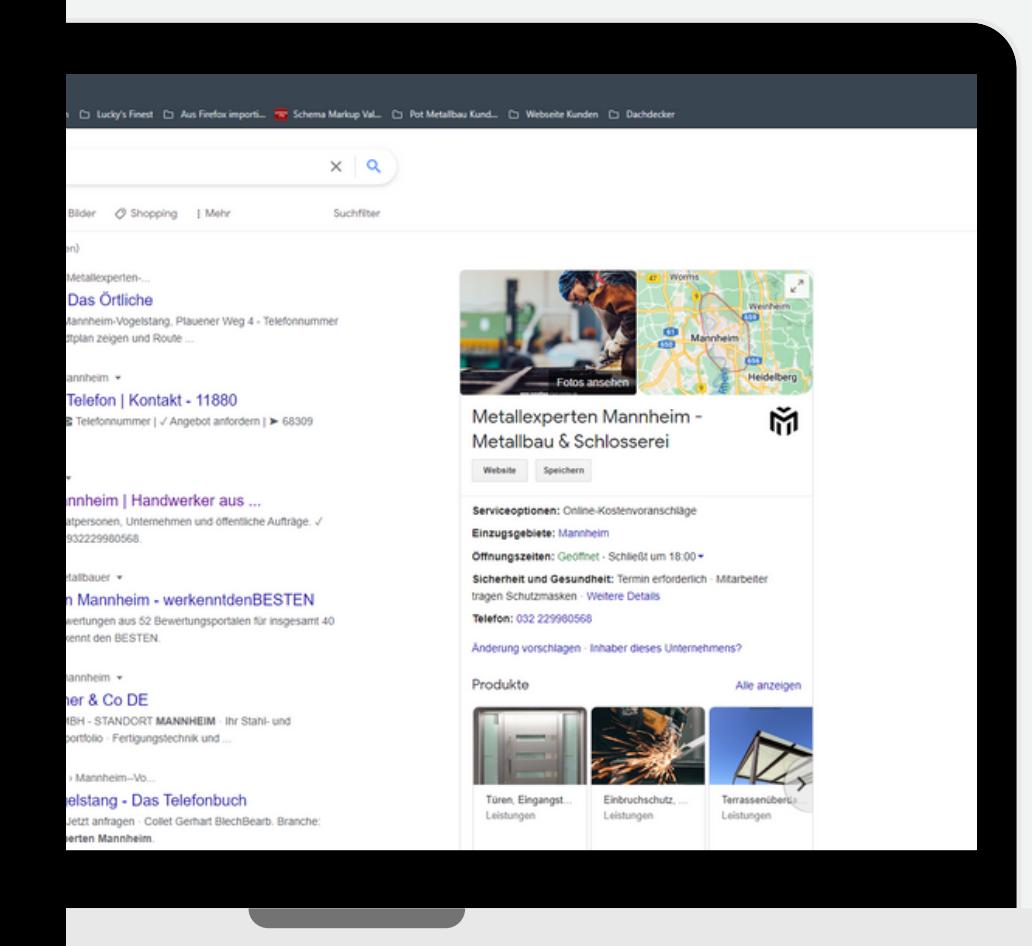

## **KNOWLEDGE PANEL**

Bei einer Suchanfrage, die Ihr Unternehmensname beinhaltet, wird Google ihr Unternehmen im Knowledge Panel präsentieren. Das Knowledge Panel beinhaltet alle im Profil hinterlegten Informationen und bietet dem Suchenden die Möglichkeit, direkten Kontakt mit Ihnen aufzunehmen oder Informationen über Sie als Dienstleister zu erfahren.

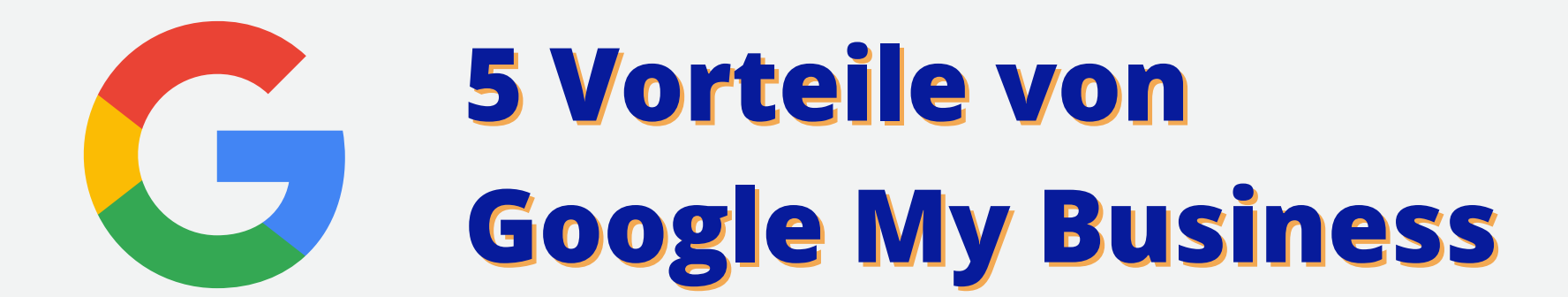

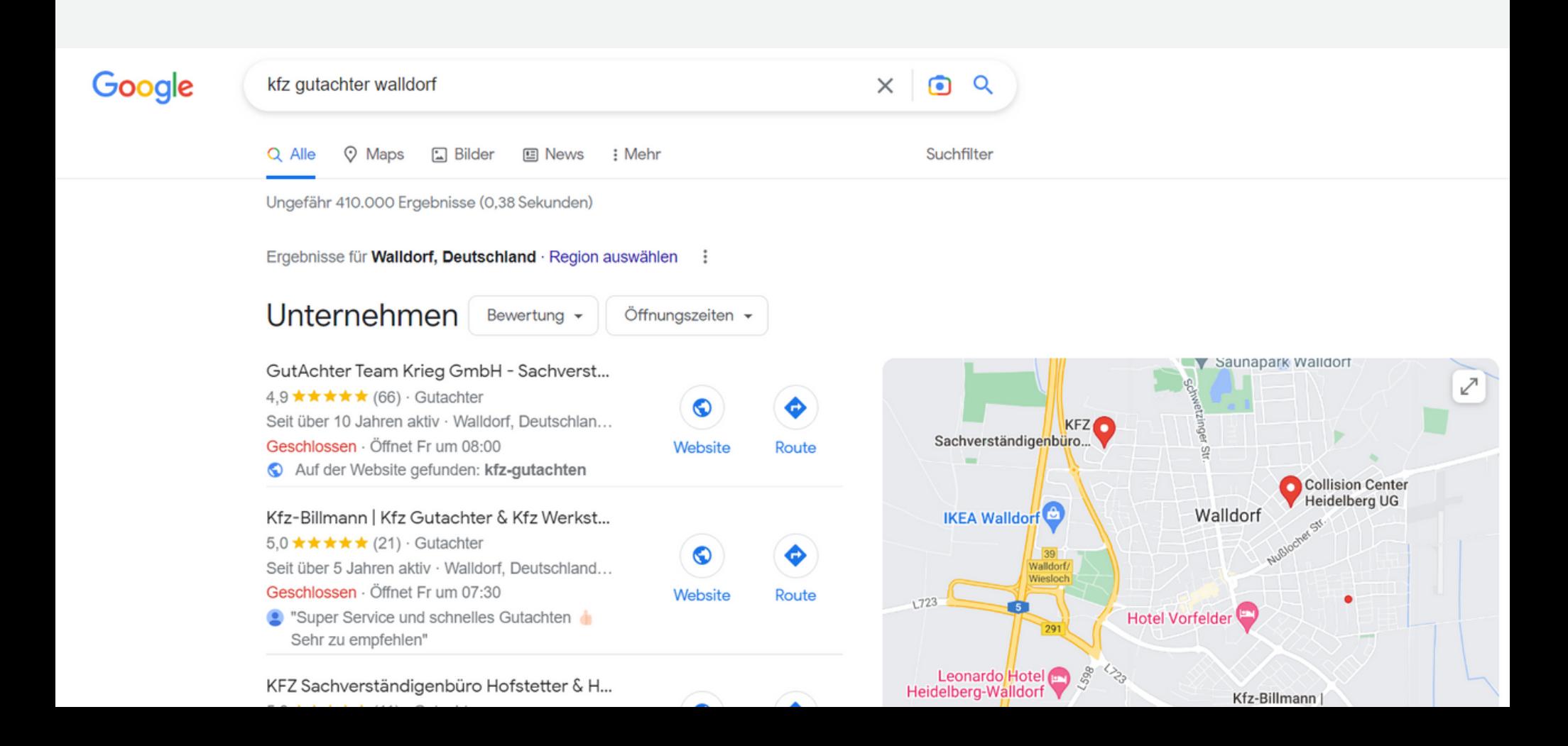

#### **Position & Sichtbarkeit Ihres Unternehmens steigern**

Durch die Erstellung und Optimierung eines Google My Business-Profils haben Sie bessere Chancen, in den Top 3 der lokalen Ergebnisse, in Google Maps und im Local Finder aufzutauchen, was Ihrem Unternehmen wiederum mehr Aufmerksamkeit und Aufträge verschafft.

#### **Überzeugen Sie schnell & einfach Kunden**

Wie bereits erwähnt, können Sie mit einem Google My Business-Profil schneller auf Kommentare und Fragen zu Ihren Produkten und Dienstleistungen reagieren und auf negatives oder positives Feedback eingehen. Außerdem kaufen Kunden eher bei Unternehmen ein, mit denen sie leicht in Kontakt treten können und die gute Bewertungen aufweisen.

#### **Steigern Sie Ihren Umsatz**

Da lokale Suchanfragen in 28 % der Fälle zu Käufen führen, liegt es auf der Hand, dass sich ein Google My Business-Konto positiv auf den Umsatz auswirken wird. Wenn Menschen nach Produkten oder Dienstleistungen suchen, die Ihr Unternehmen anbietet und dabei Ihr Unternehmensprofil angezeigt wird, ist die Wahrscheinlichkeit groß, dass sie auf Ihre Website klicken, um mehr zu erfahren. Mit einer einladenden und professionellen Webseite ist es noch wahrscheinlicher, dass Sie einen neuen Kunden gewonnen haben.

#### **Reichweite Ihres Unternehmens steigern**

Mit einem aktuellen Google My Business-Profil können Sie kostenlos ein breiteres Publikum ansprechen, was ohne die Schaltung von Anzeigen nur schwer zu erreichen wäre. Durch ein optimiertes Profil wird Ihr Unternehmen bei verschiedensten Suchanfragen (Keywords) ausgestrahlt. Dies führt zu mehr Reichweite und einem größerem Publikum, das Ihr Unternehmen näher kennenlernen darf.

#### **Etablieren Sie sich als Experte in Ihrem Einzugsgebiet**

Durch die Bewertungen wird die Attraktivität Ihres Unternehmens für potenzielle Kunden positiv beeinflusst. Eine 4,7-Sterne-Bewertung zeigt beispielsweise, dass Ihr Unternehmen großartige Leistungen erbringt, sodass die Wahrscheinlichkeit steigt, dass Ihre Kunden bei Ihnen kaufen. Des Weiteren zeigt es, dass Sie ein absoluter Experte auf Ihrem Gebiet sind.

## **WIE SIE EIN GOOGLE MY BUSINESS-KONTO ERSTELLEN**

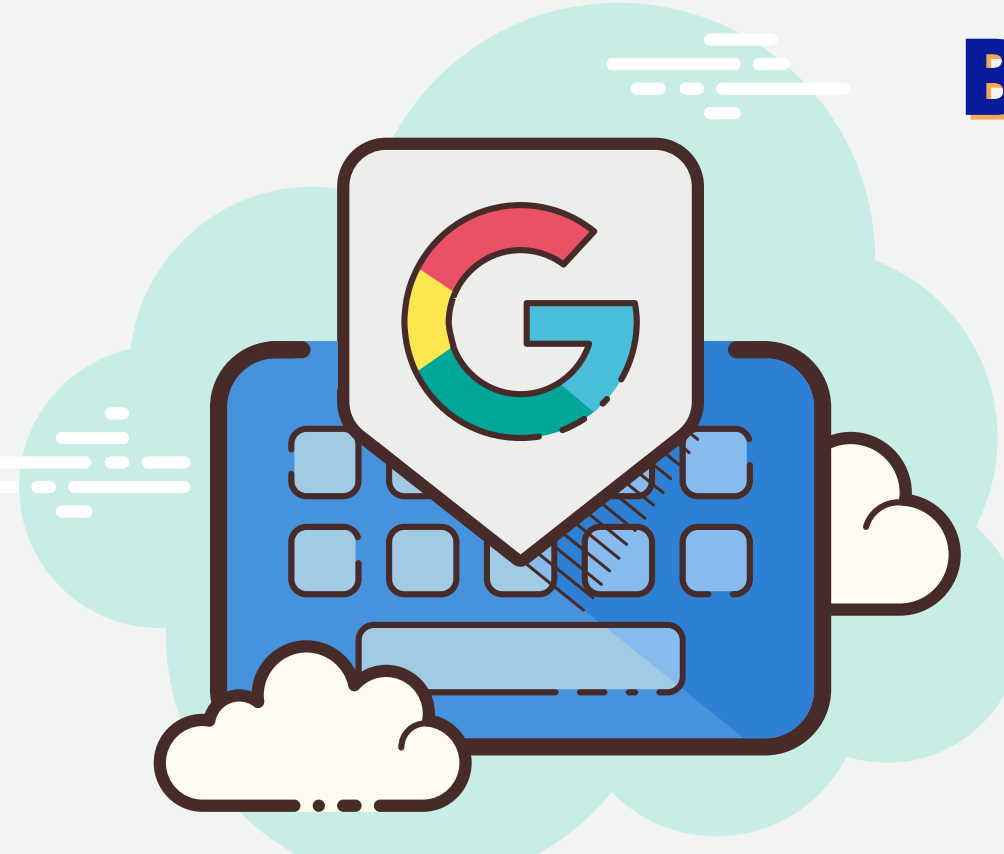

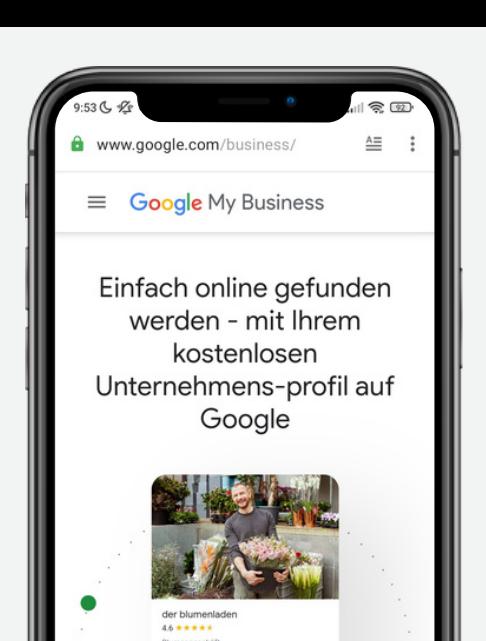

Besuchen Sie Google My Business unter **www.google.com/business**

#### Klicken Sie auf **"Jetzt verwalten"**

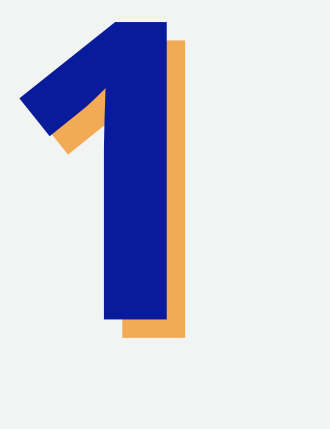

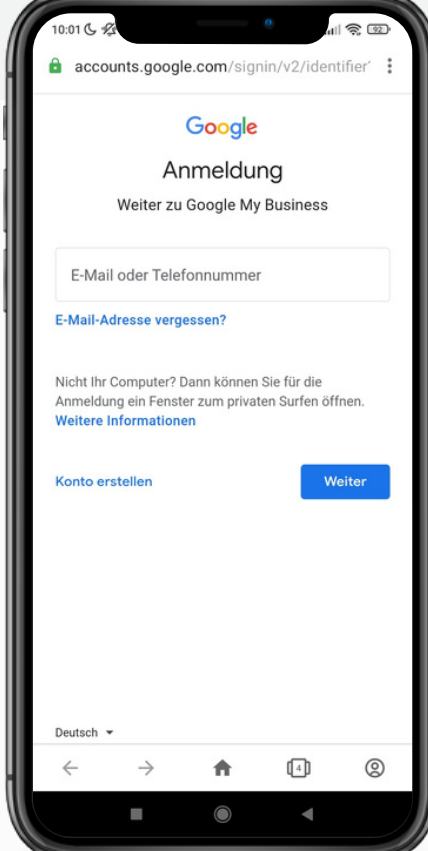

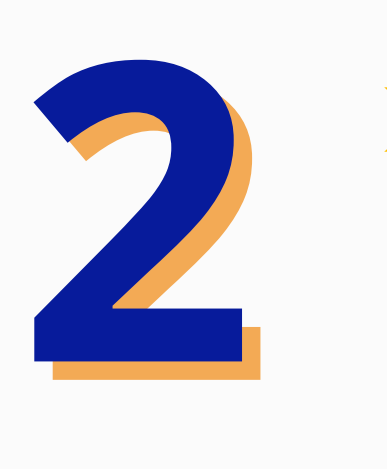

Jetzt verwa

Melden Sie sich bei Ihrem Google-Konto an oder erstellen Sie eins, falls Sie noch keins besitzen.

**Empfehlung**: Wählen Sie eine E-Mail-Adresse mit der Domain Ihres Unternehmens im Namen.

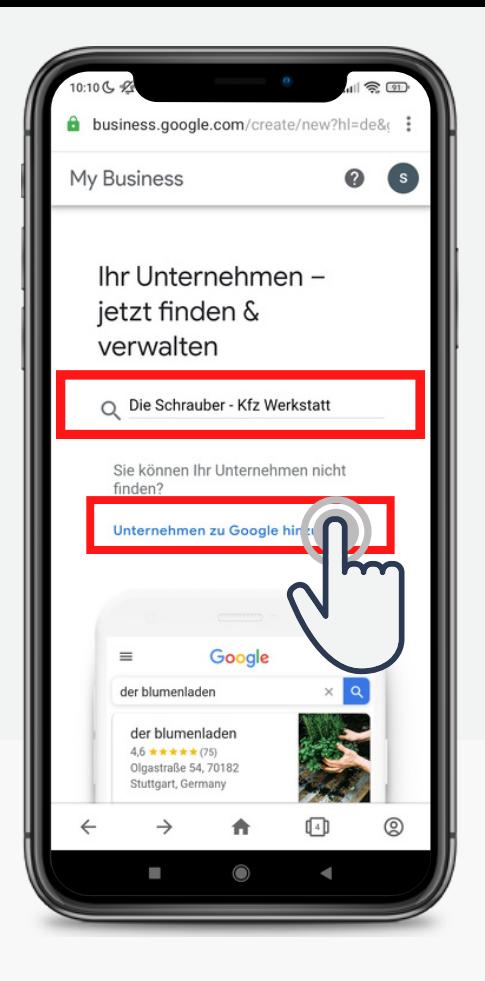

. Lui

Geben Sie Ihren Unternehmensnamen in die Suchzeile ein.

Prüfen Sie, ob bereits ein Unternehmen mit demselben Namen/Ort existiert.

#### Klicken Sie auf **"Unternehmen zu Google hinzufügen"**

Tragen Sie Ihren **Unternehmensnamen** und Ihre **Unternehmenskategorie** ein.

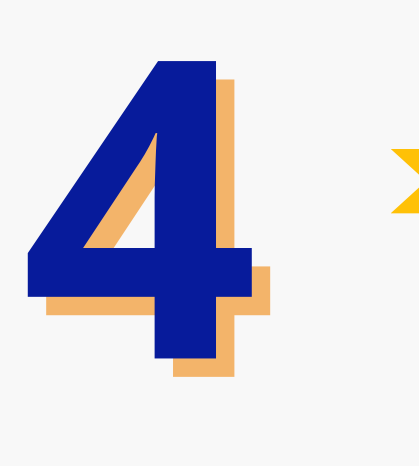

**Empfehlung**: Tragen Sie Ihren neben Ihrem Unternehmensnamen auch Ihre Haupttätigkeit ein.\* Sollten Sie nicht wissen, welche Unternehmens-Kategorie Sie eintragen, schauen Sie bei der Konkurrenz (Top 2) nach.

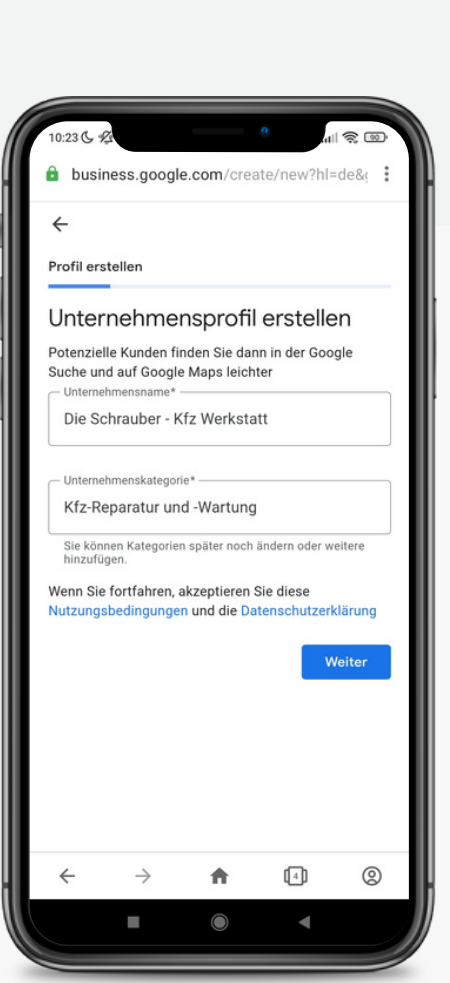

\*Laut den Google Richtlinien ist es nicht gestattet neben dem Unternehmensnamen weitere Keywords hinzuzufügen

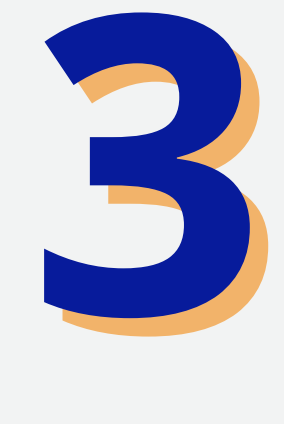

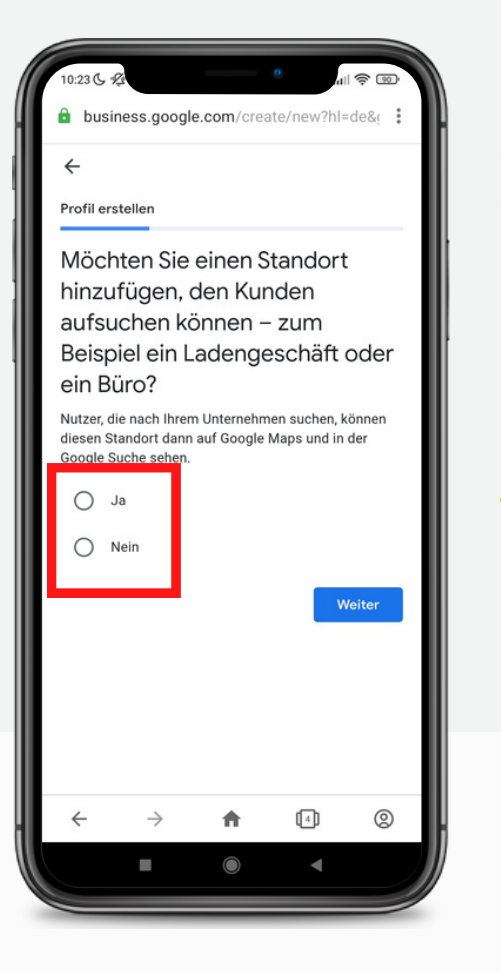

Entscheiden Sie zwischen **ja** und **nein:** Haben Sie einen Standort, an dem Ihre Kunden Sie aufsuchen können **(Ja)** oder üben Sie eine Tätigkeit aus, die ausschließlich beim Kunden erfolgt? **(Nein)**

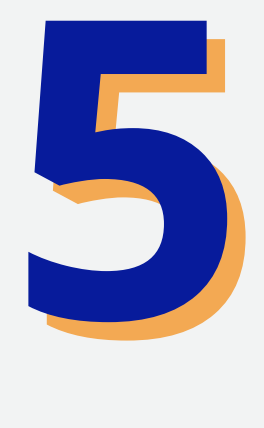

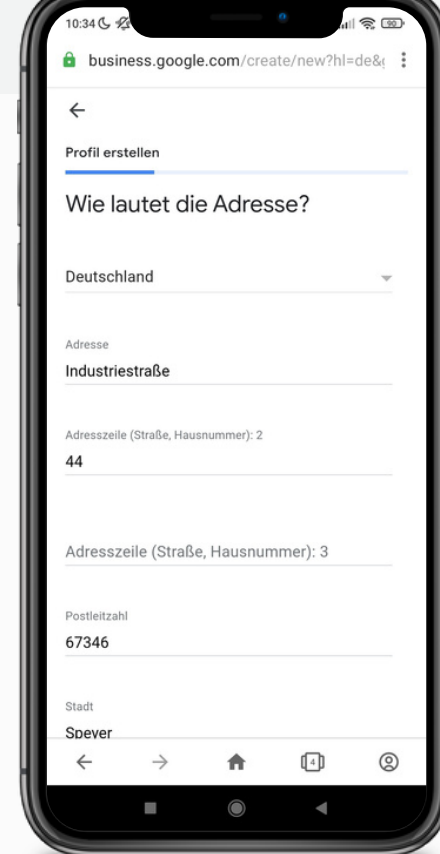

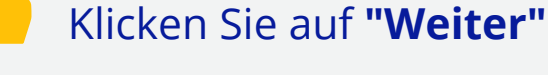

#### Fügen Sie den Standort Ihres Unternehmens hinzu.

**Wichtig:** Diese Adresse muss eine ladungsfähige Adresse sein, da Sie über diese Adresse Ihr Unternehmensprofil verifizieren werden.

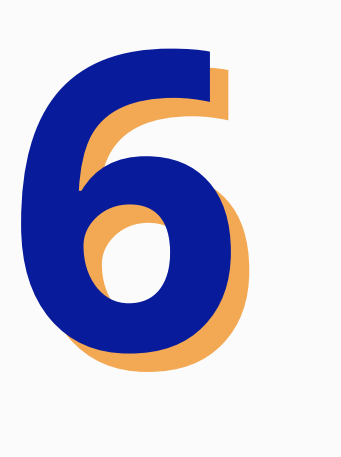

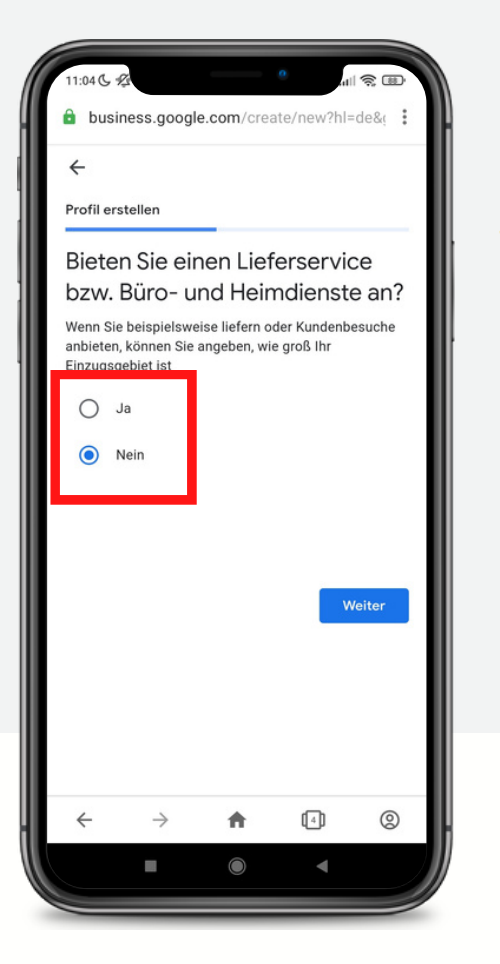

**8**

Entscheiden Sie zwischen **ja** und **nein:** Bieten Sie Ihre Leistungen auch vor Ort beim Kunden an (z.B. Klempner, Schlüsseldienst, Montage, Gutachten), dann wählen Sie **JA.**

Sollten Ihre Dienstleistung nur an Ihrem Standort möglich sein, wie zum Beispiel bei einer Kfz-Werkstatt, dann wählen Sie **NEIN.**

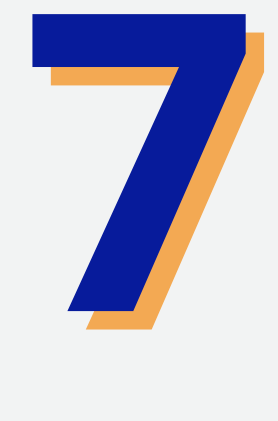

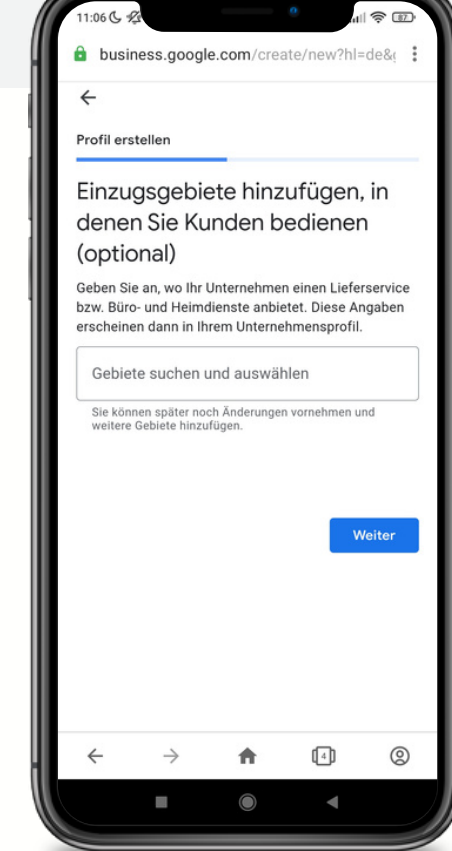

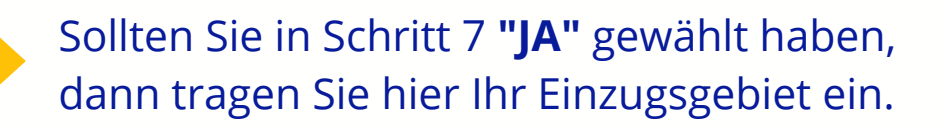

**Tipp: Sie können jede Stadt eingeben oder auch ein Einzugsgebiet, wie z.B. den Rhein-Neckar-Kreis angeben**

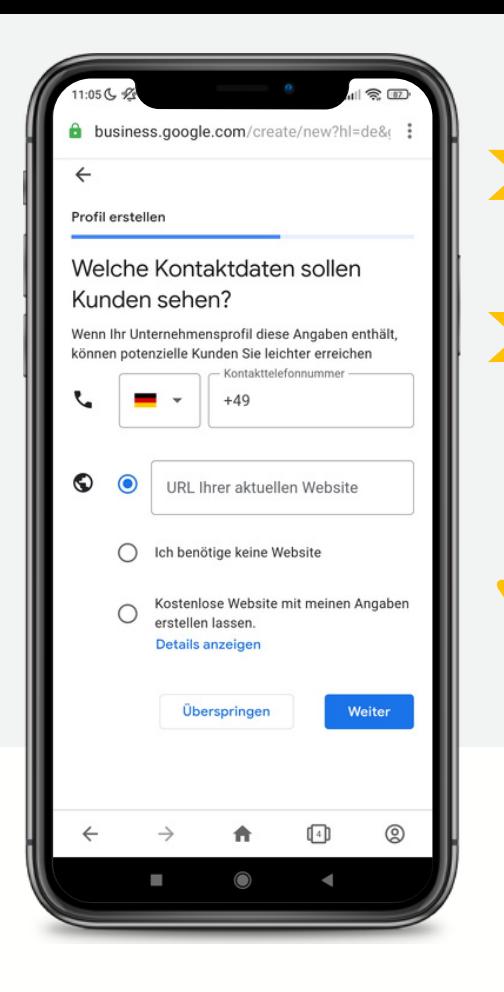

Geben Sie Ihre Telefonnummer an, unter der Sie geschäftlich tätig sind.

Wenn Sie eine Firmenwebseite haben, geben Sie hier Ihre URL ein.

Sollte dies nicht der Fall sein, können Sie über Google eine behelfsmäßige Webseite kreieren. Davon ist allerdings aus Umsatzsicht abzuraten.

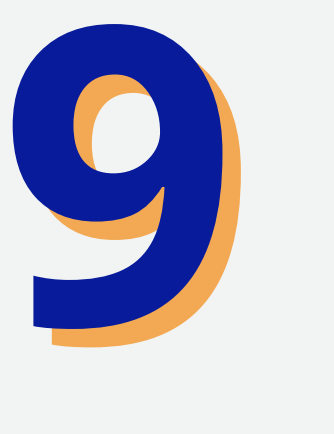

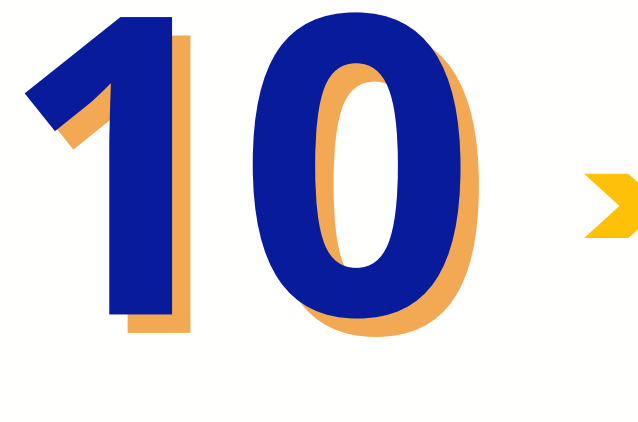

Im letzten Schritt werden Sie aufgefordert, Ihr Profil/Unternehmen zu verifizieren. Diesen Teil können Sie überspringen, da Sie erst noch einen Brief an ihre hinterlegte Adresse zugesandt bekommen.

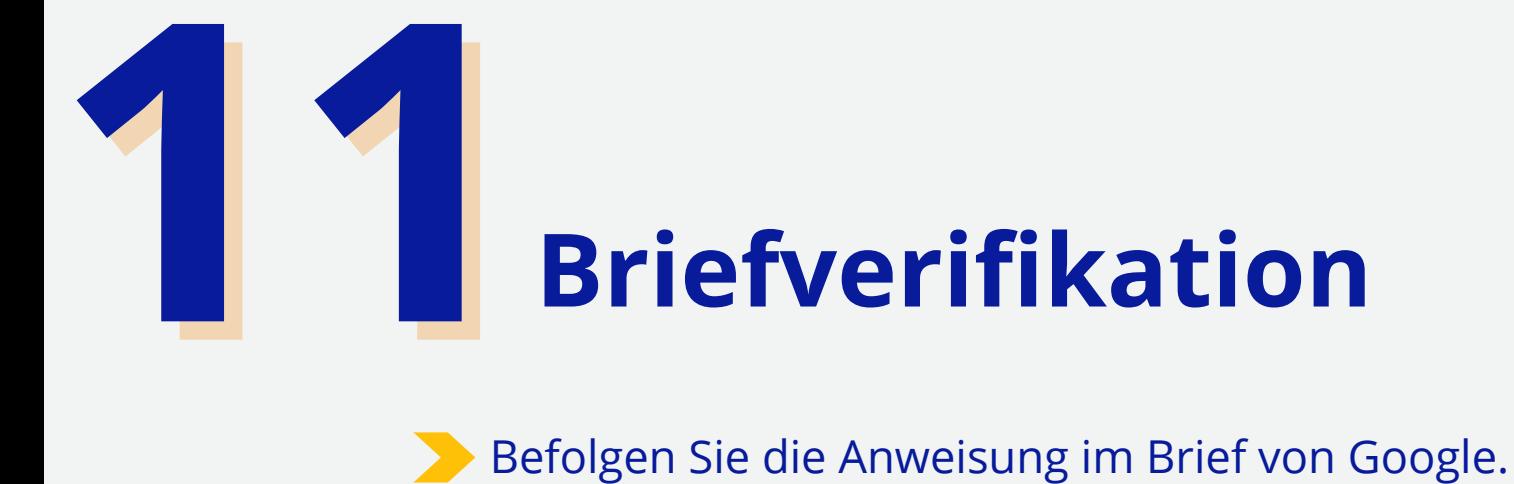

Loggen Sie sich in Ihr Google My Business Profil an und geben Sie den Verifikationscode in Ihrem Profil ein.

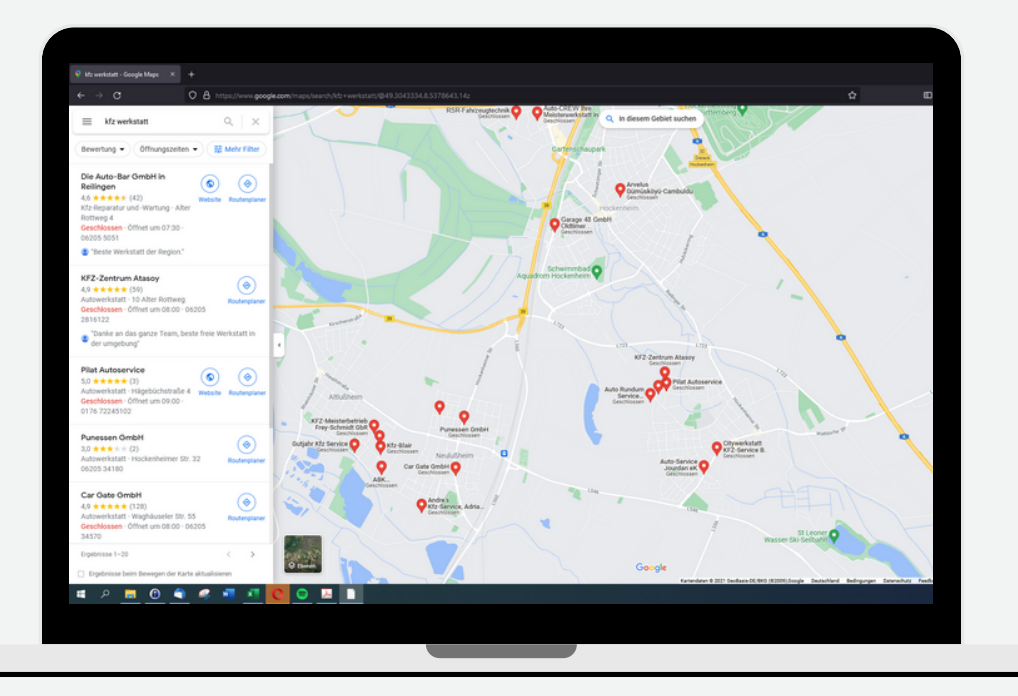

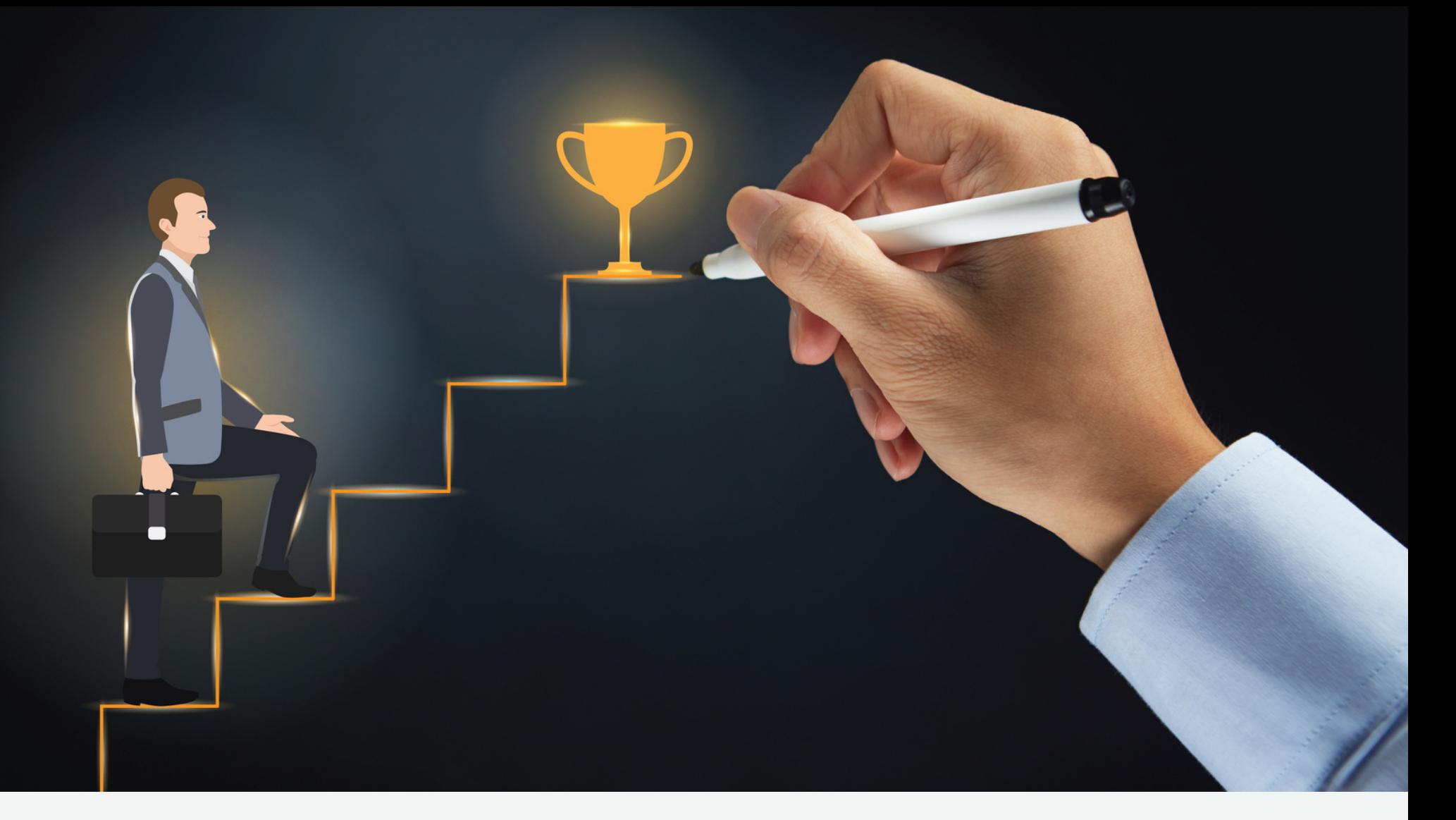

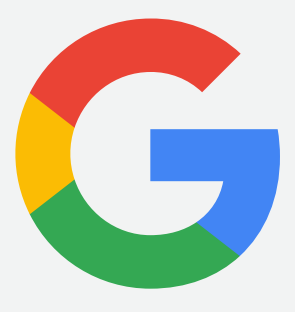

### **SCHRITT FÜR SCHRITT AUF PLATZ 1**

Bitte beachten Sie die Tipps und Praxisbeispiele zum Erfolg!

## **Schritt für Schritt auf Platz 1**

Als lokales Unternehmen benötigen Sie natürlich ein Google My Business-Profil. Weiterhin müssen Sie aber auch Maßnahmen zur Optimierung Ihres Google My Business-Profils ergreifen, damit Sie bei lokalen Suchanfragen besser platziert werden und in den lokalen Suchergebnissen erscheinen.

**Wie können Sie also Ihren Google My Business-Eintrag optimieren, um bei lokalen Suchanfragen besser platziert zu werden oder um die Chance zu haben, im lokalen Suchergebnis zu erscheinen?**

Hier sind **8** Google My Business SEO-Tipps, die ich Ihnen empfehle, damit Sie Ihre Konkurrenten in den Schatten stellen.

### **Vervollständigen Sie Ihr Profil!**

#### **Unternehmensstandort**

Geben Sie die Adresse ein, an der Sie Kunden empfangen können. Dies sollte eine Adresse sein, an der sie anzutreffen sind, damit Google Ihre Kunden nicht an das falsche Ziel führt.

#### **Einzugsgebiet**

Als Einzugsgebiet können Sie die Städte oder Regionen eingeben, die Sie mit Ihrer Tätigkeit oder Dienstleistung bedienen können.

**TIPP:** Übertreiben Sie es nicht, nur um ein großes Einzugsgebiet aufzuweisen. Es bringt unter anderem nichts, wenn Sie als Kfz-Werkstatt eine Stadt in ihr Einzugsgebiet aufnehmen, welche 10 Kilometer von ihrem Standort entfernt liegt.

### **Vervollständigen Sie Ihr Profil!**

#### **Telefonnummer**

Geben Sie Ihre Telefonnummer ein, unter der Sie erreichbar sind, damit Sie keinen Anruf Ihrer Kunden verpassen.

#### **Öffnungszeiten**

Geben Sie die Uhrzeiten ein, in denen Sie an Ihrem Standort Kunden empfangen können. Füllen Sie auch die Öffnungszeiten für Feiertage oder andere besondere Tage aus.

**TIPP**: Sie werden vor Feiertagen eine E-Mail von Google My Business erhalten, in der Sie darum gebeten werden, die Öffnungszeiten für kommende Feiertage zu bestätigen oder einzustellen. Reagieren Sie auf diese E-Mail und füllen Sie diese aus. Google honoriert Profile, die aktiv verwaltet werden und regelmäßig aktualisiert werden.

### **Vervollständigen Sie Ihr Profil!**

#### **Webseiten URLS**

Geben Sie die Webseiten Adresse Ihrer Firmenwebseite ein. Benutzen Sie dabei folgendes Format: [https://www…](https://www/). Es ist wichtig, dass diese Webadresse erreichbar ist und nicht auf eine 404 Fehlerseite führt.

#### **Leistungen**

Unter diesem Punkt sehen Sie Ihre vorher ausgewählten Kategorien. Fügen Sie diesen Kategorien nun Ihre dazu passenden Leistungen hinzu. Google wird Ihnen hierbei mit Vorschlägen helfen. Sollte Sie eine Leistung nicht finden, können Sie diese Leistung manuell hinzufügen.

## **Optimieren Sie Ihren GMB-Profilnamen!**

Der Geschäftsname ist der Name, mit dem Sie in den Google Anzeigen angezeigt werden. Hier sollten Sie Ihren Geschäftsnamen eingeben, wie Sie im Register eingetragen sind oder dieser auf Ihrer Visitenkarte steht.

#### **TIPP**

Ein essenzieller Rankingfaktor für Ihren Google My Business Profil ist der Name. Deshalb empfiehlt es sich, in Ihren Namen auch Ihre Haupttätigkeit anzuhängen. Dabei sollten Sie das Keyword wählen, welches das größte Suchvolumen aufweist. Dies ist sehr effektiv, verstößt allerdings auch gegen Googles Richtlinien! Auch wenn ich deshalb noch nie Probleme hatte, ist die Verwendung dieses Tipps auf **eigene** Gefahr!

#### **Fallbeispiel: Unternehmensname + Tätigkeit** Beispiel: *Die Schrauber GbR - Kfz-Werkstatt* oder *Heinze und Partner - Elektrikerbetrieb*

#### **Wählen Sie die richtige Geschäftskategorie!**  $E\bigcup_{i=1}^n E_i$

Ihre Geschäftskategorie beschreibt Ihre Branche oder Hauptgeschäftstätigkeit. Wählen Sie als primäre Geschäftstätigkeit diejenige Geschäftskategorie, die für Sie repräsentativ ist.

Als zusätzliche Geschäftskategorie können Sie eine solche wählen, die verwandt mit Ihrer primären Geschäftstätigkeit ist. Vermeiden Sie unpassende Kategorien, um Google nicht vor unnötigen Schwierigkeiten zu stellen!

#### **TIPP**

Wenn Sie sich nicht sicher sind, welche Kategorie Sie wählen sollen, lohnt sich ein Blick auf die Konkurrenz, mit welcher Sie um die um die Top-Platzierungen rivalisieren werden.

## **Regelmäßig Bilder/Videos hochladen!**

Das regelmäßige Hinzufügen von Fotos signalisiert Google, dass Ihr Unternehmen aktiv und relevant ist. Hierbei ist es gänzlich unerheblich, ob diese hochauflösend sind oder mit dem Handy geschossen wurden.

Wichtig ist lediglich, dass Google wahrnimmt, dass Ihr Profil aktiv verwaltet und aktualisiert wird. Ermutigen Sie weiterhin auch Kunden, Bilder zu Ihrem Betrieb oder von ihrer Arbeit hochzuladen!

#### **TIPP**

Benennen Sie Ihre Bilder vor dem Hochladen um. Dabei sollten Sie als Dateinamen ein Keyword wählen, da Google den Namen der Datei zur Einordnung und Bewertung nutzt.

**Fallbeispiel: Hauptkategorie/Tätigkeit - Stadt .jpg**

*Beispiel: Kfz-werkstatt-walldorf.jpg oder Reifenwechsel-walldorf.jpg*

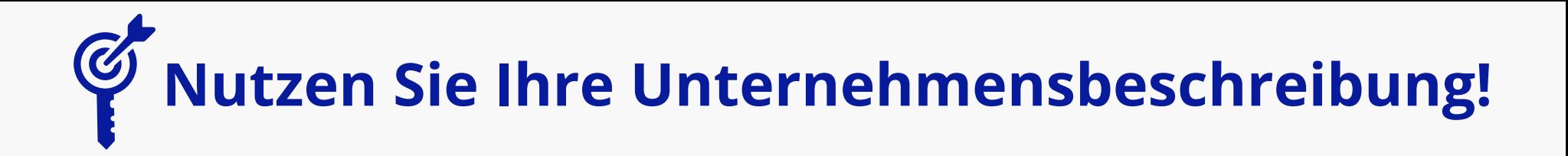

Google gibt Ihnen die Möglichkeit sich mit einer Unternehmensbeschreibung vorzustellen.

Diese Unternehmensbeschreibung darf maximal 750 Zeichen umfassen. Nutzen Sie die gegebene Länge aus und verschwenden Sie keine Zeichen, denn alles ist relevant, wenn es um Ihr Ranking geht.

**TIPP** Versuchen Sie in Ihrer Unternehmensbeschreibung **Keywords** unterzubringen, die relevant für ihr Unternehmen sind.

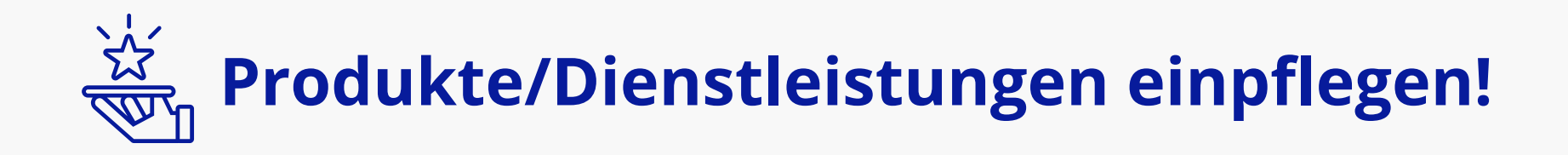

Mit dem Reiter "Produkte" haben Sie die Möglichkeit ihre Dienstleistungen und Produkte vorzustellen. Das besondere dabei ist, dass sie neben einem Bild auch 1000 Zeichen zur Verfügung gestellt bekommen, um dieses Produkt vorzustellen und es genauer zu beschreiben. Somit ist dies eine weitere Möglichkeit zu Ihrer Dienstleistung die passenden Keywords unterzubringen.

Des Weiteren erscheinen diese Produktbilder in Ihrem Profil, sofern dieses im Knowledge Panel erscheint. Wenn Sie einen Fixpreis für Ihr Produkt haben, können Sie diesen ebenfalls hier eintragen, damit Kunden wissen, wie viel diese Leistung kostet.

Letztlich sollten Sie nicht vergessen, einen Link am Ende zu setzen. Hier haben Sie die Wahl zwischen verschiedenen Call-to-Action Buttons wie z. B. : "Jetzt anrufen", "Mehr dazu", u. v. m.

## **Produkte/Dienstleistungen einpflegen!**

#### **TIPP**

Pflegen Sie jeder Ihrer Unternehmensleistungen als einzelne Produkte in Ihr Profil ein. Dies gibt Ihnen die Möglichkeit, weitere Keywords unterzubringen, die eine Ausstrahlung Ihres Google My Business Profils auslösen.

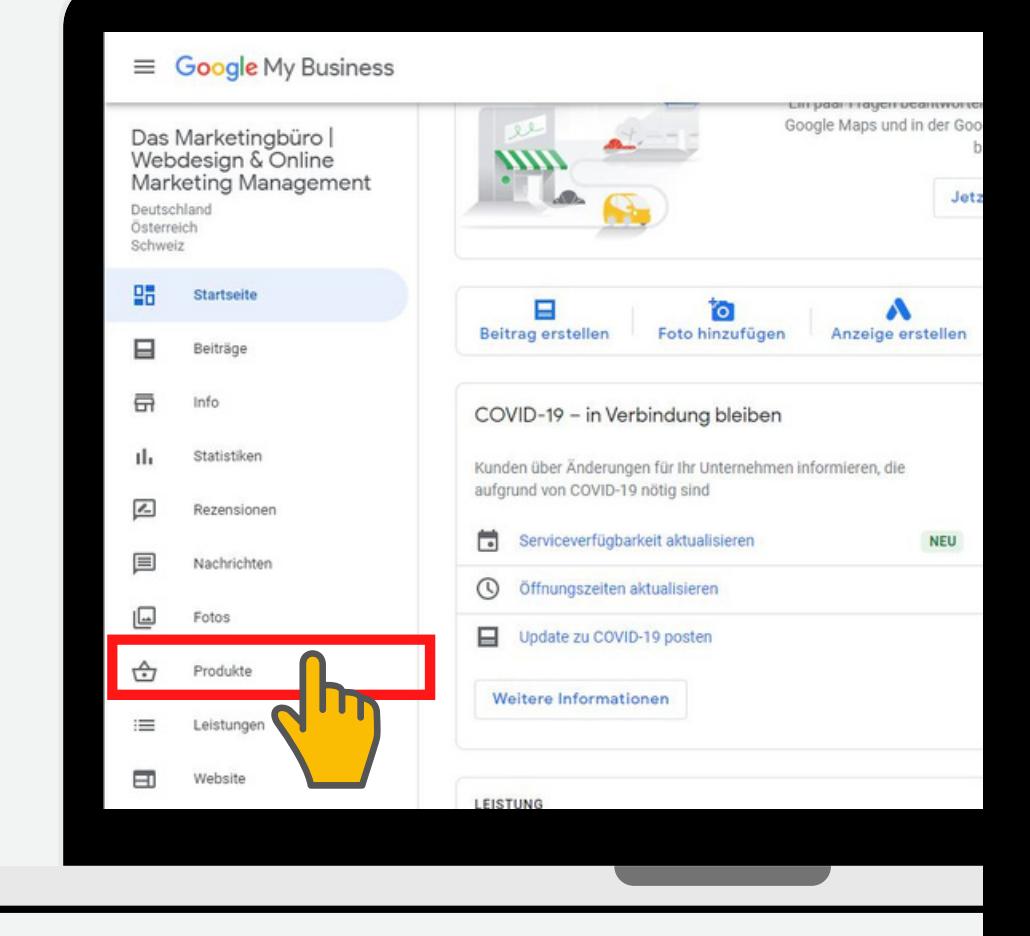

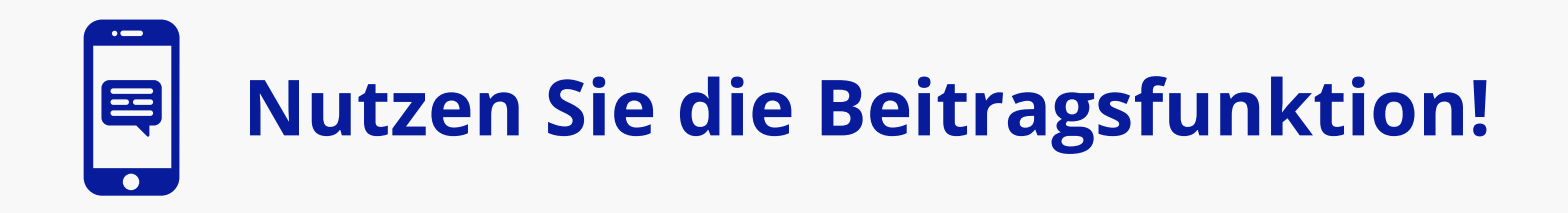

Google My Business bietet Ihnen genau wie andere soziale Medien die Möglichkeit, regelmäßig Beiträge zu verfassen, Neuigkeiten mitzuteilen, Events zu bewerben oder über Angebote informieren.

Auch hier geht es darum, Google zu signalisieren, dass Ihr Profil aktiv verwaltet und regelmäßig aktualisiert wird. Dies wird zu höheren Rankings führen und Ihr Profil in das Google Local Pack führen.

Des Weiteren können Sie so potenziellen Kunden zeigen, welche Events bei Ihnen anstehen oder Ihnen erfolgreich abgeschlossene Arbeiten präsentieren.

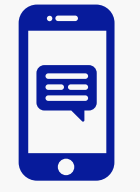

### **Nutzen Sie die Beitragsfunktion!**

#### **TIPP**

Nutzen Sie diese Funktion, um weitere Bilder und Keywords mit ihrem Unternehmen zu assoziieren. Google wird dies in hohem Maße honorieren und Sie besser ranken als Ihre Konkurrenten, die diese Funktion nicht nutzen.

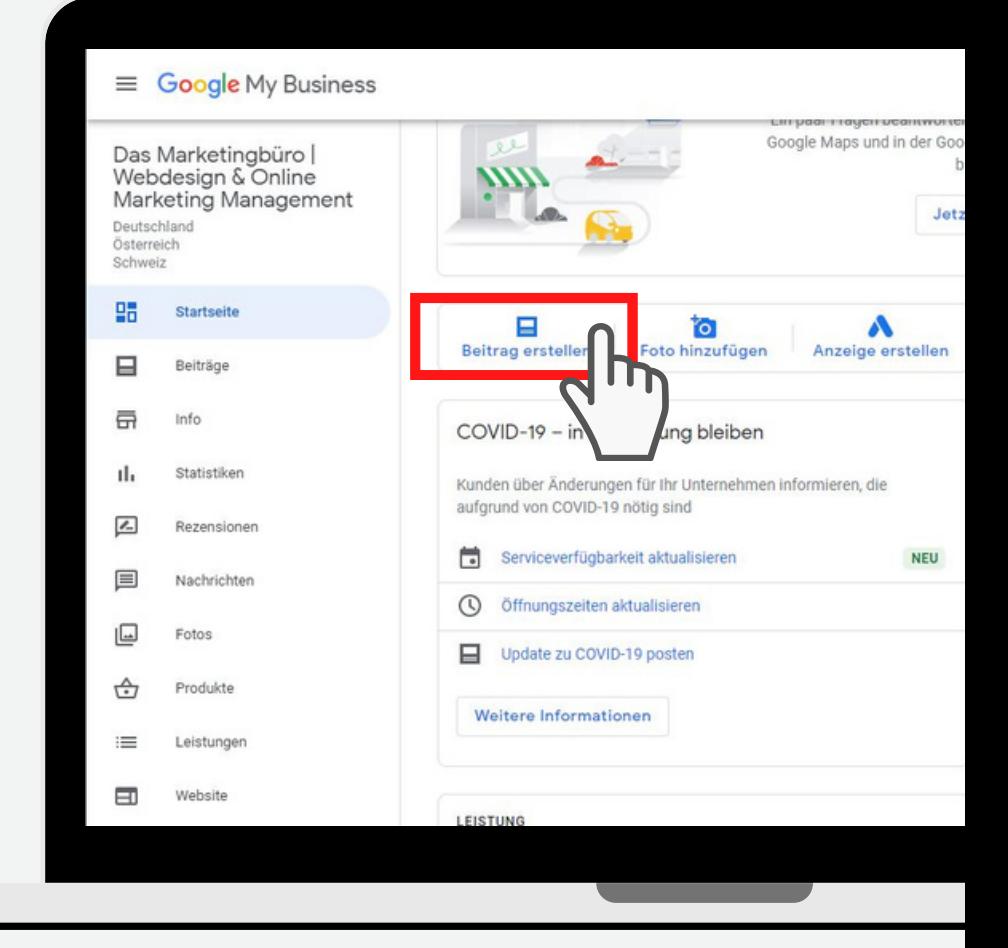

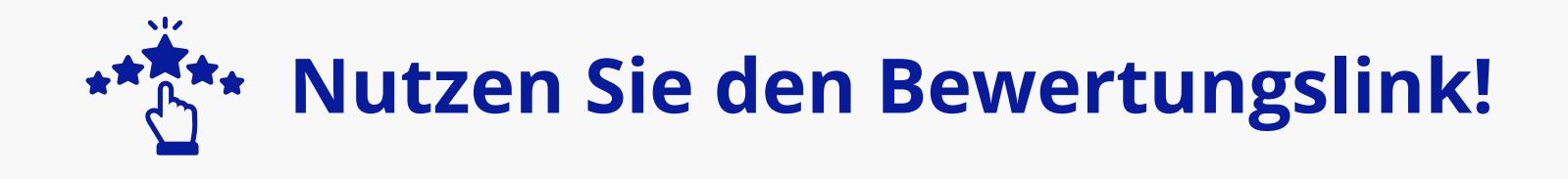

Je mehr positive Bewertungen Sie sammeln, desto eher signalisieren Sie Google, dass Ihr Unternehmen nicht nur existiert, sondern auch außerordentlich empfehlenswert ist. Da Google bestrebt ist, jederzeit die passendste und beste Option zu liefern, werden Sie bevorzugt.

In Ihrem Google My Business Profil haben Sie die Möglichkeit, einen Link zu erstellen, mit dem Sie Kunden direkt auf die Bewertungsseite senden können. Dies ist sehr effektiv und wird dazu führen, dass Sie in kurzer Zeit Bewertungen von Kunden einsammeln können.

Dies wird insbesondere die Klickrate auf Ihr Profil erhöhen. Hohe Bewertungen sind nach wie vor einer der größten Faktoren für Benutzer/Kunden, ein Produkt zu kaufen oder eine Dienstleistung zu buchen.

#### **TIPP**

Antworten Sie auf alle Bewertungen, egal ob positiv oder negativ.

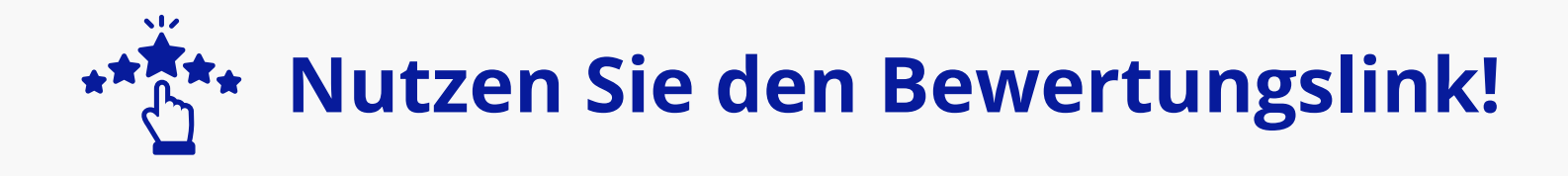

Des Weiteren sollten Sie Ihren Kunden nahelegen, Keywords/erhaltene Dienstleistung in Ihrer Rezension zu benutzen. In Ihrer Antwort sollten Sie ebenfalls Keywords einbauen, da Google diese liest und damit Relevanz für jenes Keyword und Ihrem Google My Business Profil assoziiert.

#### **TIPP**

#### **Meine Antwort** für eine Kfz-Werkstatt:

,,Vielen Dank für Deinen Besuch bei uns! Mit der **großen Inspektion** und den neuen **Bremsen** kannst du wieder richtig Gas geben. Fahr vorsichtig und bis zur nächsten **Inspektion**."

**Keywords: Bremsen, Inspektion**

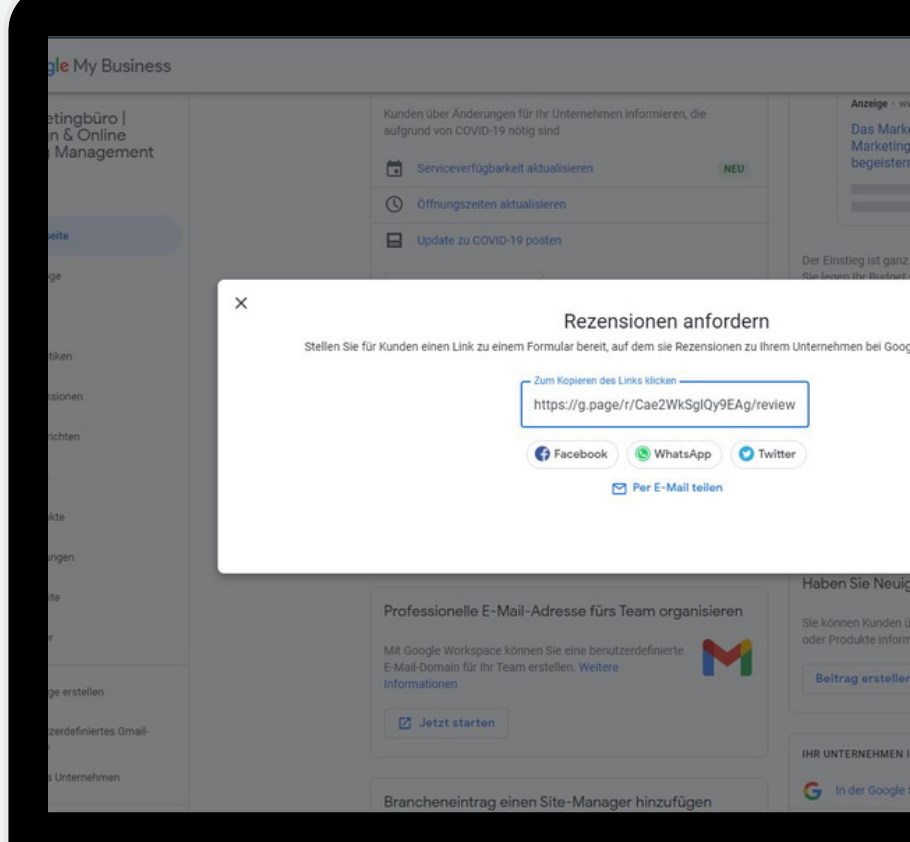

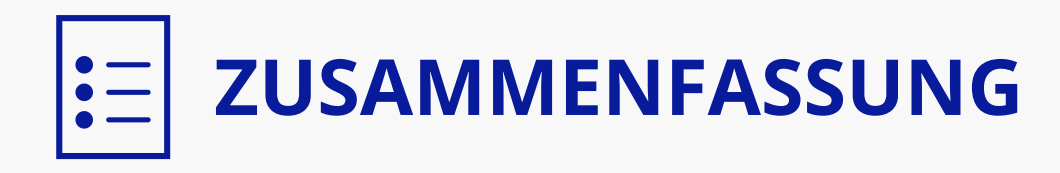

Wenn Ihre Kunden online nach Ihrem lokalen Unternehmen suchen, müssen Sie digital präsent sein.

Mit Google My Business können Sie wichtige Geschäftsinformationen vor den Augen potenzieller Kunden platzieren. Es hilft bei der lokalen Suchmaschinenoptimierung und bietet die Möglichkeit, häufiger mit Ihren Kunden in Kontakt zu treten.

Zudem ist es ein kostenloses und wertvolles Instrument, um die Interaktion mit Ihren Kunden zu verwalten und Ihnen wichtige Aktualisierungen rund um Ihr Unternehmen zu präsentieren.

### **Sie können das alleine schaffen! Und falls nicht...**

### **... kann ich die Einrichtung für Sie übernehmen!**

#### **Google My Business Einrichtung**

Ich errichte für Sie einen G-Mail-Account, um Ihnen im Anschluss ein Google My Business Profil anzulegen. Dabei werde ich darauf achten, ob es bereits bestehende Duplikate gibt.

Die Einrichtung umfasst folgende Aspekte:

- **+ Optimierung des Profilnamens**
- **+ Kategorie**
- **+ Einzugsgebiet**
- **+ Unternehmensbeschreibung**
- **+ Öffnungszeiten**
- **+ Rezensionslink**
- **+ Telefonnummer**
- **+ URL-Link zur Homepage**
- **+ die Verifizierung Ihres Profils**

**189€**

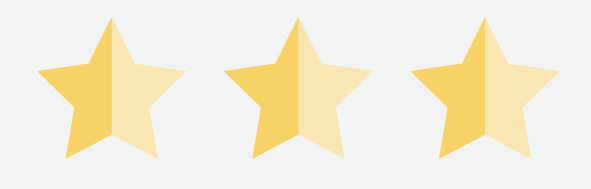

#### **Google My Business Strategie TOP 3**

- **6 Monate Betreuung**
- **Reputationsmanagement**
- **Bilderoptimierung**
- **Textoptimierung**
- **Reichweitenoptimierung**
- **Artikeloptimierung**

#### **Einzigartiges Angebot**

Ich bringe Ihren Google My Business Profil innerhalb 6 Monate in die Top 3, sonst bekommen Sie Ihr **Geld zurück**!

#### **Preis auf Anfrage**

Preis variiert aufgrund des Zeitaufwands, Konkurrenz, Branche und Alter des Profils

### **Für Dienstleister & Handwerker**

**Mehr Anfragen - Mehr Bewerbungen**

ADS **Facebook & Google Ads**

Le

- **Rentable Webseiten**
- **Google My Business** (SEO)

### **info@webhero-valerio.de Kontaktieren Sie mich unter:**

Valerio Di Candia

 $\bullet$   $\bullet$ 

Webhero Valerio